# Bedienungsanleitung

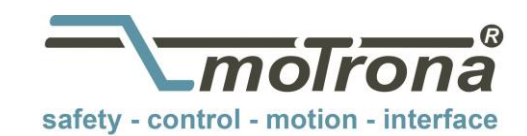

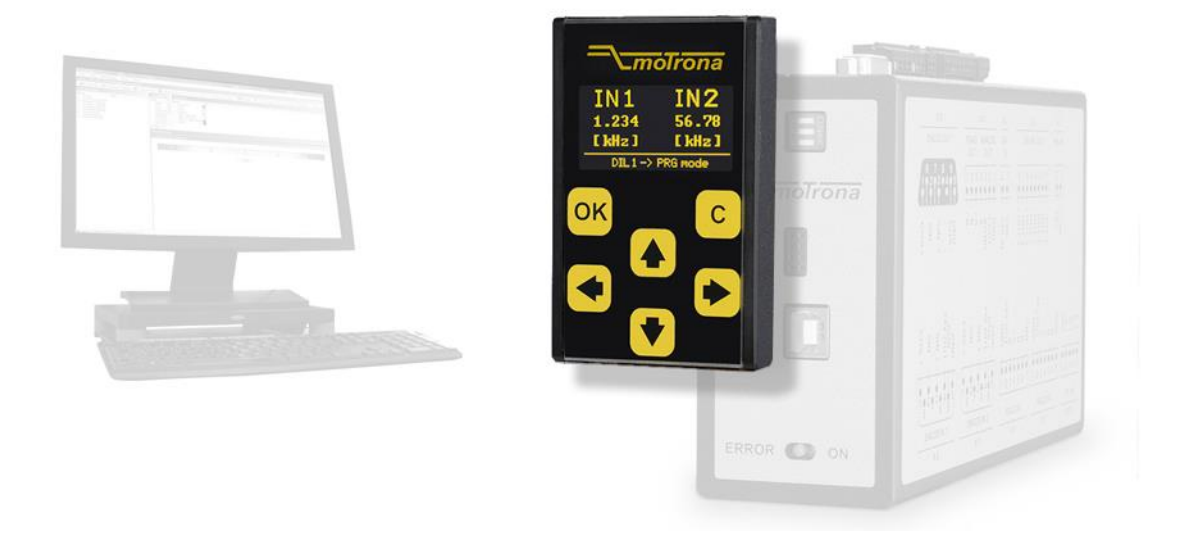

## BG200 Anzeige- und Bediengerät für motrona Sicherheitsgeräte DS230/DS240/DS250/DS260

#### Produkteigenschaften:

- Touchscreen mit intuitiver Menüführung
- $\bullet$  1.54" OLED Display (128 x 64 Pixel)
- Einfache Parametrierung der motrona Sicherheitsgeräte (DS230/DS240/DS250/DS260)
- Editieren, Speichern und Laden von Parametern
- 2-Kanal Frequenzanzeige
- Individuell skalierbare Prozess- oder Geschwindigkeitsanzeigen

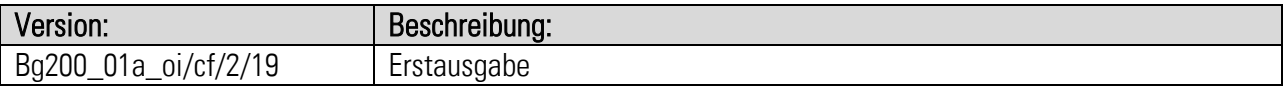

#### Rechtliche Hinweise:

Sämtliche Inhalte dieser Gerätebeschreibung unterliegen den Nutzungs- und Urheberrechten der motrona GmbH. Jegliche Vervielfältigung, Veränderung, Weiterverwendung und Publikation in anderen elektronischen oder gedruckten Medien, sowie deren Veröffentlichung im Internet, bedarf einer vorherigen schriftlichen Genehmigung durch die motrona GmbH.

## Inhaltsverzeichnis

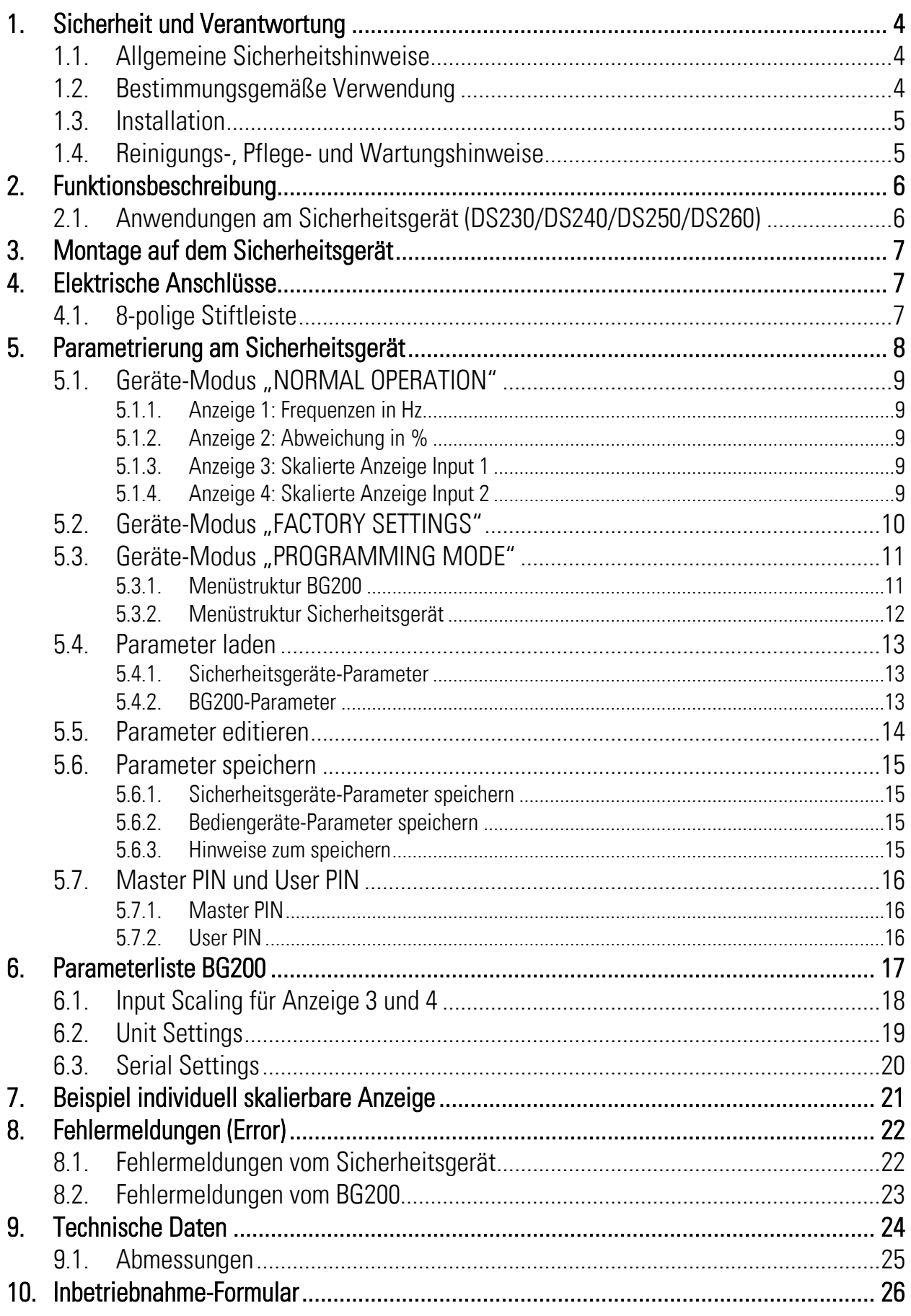

# <span id="page-3-0"></span>1.Sicherheit und Verantwortung

## <span id="page-3-1"></span>1.1. Allgemeine Sicherheitshinweise

Diese Beschreibung ist wesentlicher Bestandteil des Gerätes und enthält wichtige Hinweise bezüglich Installation, Funktion und Bedienung. Nichtbeachtung kann zur Beschädigung oder zur Beeinträchtigung der Sicherheit von Menschen und Anlagen führen!

#### Bitte lesen Sie vor der ersten Inbetriebnahme des Geräts diese Beschreibung sorgfältig durch, und beachten Sie alle Sicherheits- und Warnhinweise! Bewahren Sie diese Beschreibung für eine spätere Verwendung auf.

Voraussetzung für die Verwendung dieser Gerätebeschreibung ist eine entsprechende Qualifikation des jeweiligen Personals. Das Gerät darf nur von einer geschulten Elektrofachkraft installiert, gewartet, angeschlossen und in Betrieb genommen werden.

Haftungsausschluss: Der Hersteller haftet nicht für eventuelle Personen- oder Sachschäden, die durch unsachgemäße Installation, Inbetriebnahme, Bedienung sowie aufgrund von menschlichen Fehlinterpretationen oder Fehlern innerhalb dieser Gerätebeschreibung auftreten. Zudem behält sich der Hersteller das Recht vor, jederzeit - auch ohne vorherige Ankündigung - technische Änderungen am Gerät oder an der Beschreibung vorzunehmen. Mögliche Abweichungen zwischen Gerät und Beschreibung sind deshalb nicht auszuschließen.

Die Sicherheit der Anlage bzw. des Gesamtsystems, in welche(s) dieses Gerät integriert wird, obliegt der Verantwortung des Errichters der Anlage bzw. des Gesamtsystems.

Es müssen während der Installation sowie bei Wartungsarbeiten sämtliche allgemeinen sowie länderspezifischen und anwendungsspezifischen Sicherheitsbestimmungen und Standards beachtet und befolgt werden.

Wird das Gerät in Prozessen eingesetzt, bei denen ein eventuelles Versagen oder eine Fehlbedienung die Beschädigung der Anlage oder eine Verletzung von Personen zur Folge haben kann, dann müssen entsprechende Vorkehrungen zur sicheren Vermeidung solcher Folgen getroffen werden.

## <span id="page-3-2"></span>1.2. Bestimmungsgemäße Verwendung

Dieses Gerät dient ausschließlich zur Verwendung in industriellen Maschinen und Anlagen. Hiervon abweichende Verwendungszwecke entsprechen nicht den Bestimmungen und obliegen allein der Verantwortung des Nutzers. Der Hersteller haftet nicht für Schäden, die durch eine unsachgemäße Verwendung entstehen. Das Gerät darf nur ordnungsgemäß eingebaut und in technisch einwandfreiem Zustand - entsprechend der "Technischen Daten" - eingesetzt und betrieben werden. Das Gerät ist nicht geeignet für den explosionsgeschützten Bereich sowie Einsatzbereiche, die in DIN EN 61010-1 ausgeschlossen sind.

## <span id="page-4-0"></span>1.3. Installation

Das Gerät darf nur in einer Umgebung installiert und betrieben werden, die dem zulässigen Temperaturbereich entspricht. Stellen Sie eine ausreichende Belüftung sicher und vermeiden Sie den direkten Kontakt des Gerätes mit heißen oder aggressiven Gasen oder Flüssigkeiten.

Vor der Installation sowie vor Wartungsarbeiten ist die Einheit von sämtlichen Spannungsquellen zu trennen. Auch ist sicherzustellen, dass von einer Berührung der getrennten Spannungsquellen keinerlei Gefahr mehr ausgehen kann.

Geräte, die mittels Wechselspannung versorgt werden, dürfen ausschließlich via Schalter bzw. Leistungsschalter mit dem Niederspannungsnetz verbunden werden. Dieser Schalter muss in Gerätenähe platziert werden und eine Kennzeichnung als Trennvorrichtung aufweisen.

Eingehende sowie ausgehende Leitungen für Kleinspannungen müssen durch eine doppelte bzw. verstärkte Isolation von gefährlichen, stromführenden Leitungen getrennt werden (SELV Kreise).

Sämtliche Leitungen und deren Isolationen sind so zu wählen, dass sie dem vorgesehenen Spannungs- und Temperaturbereich entsprechen. Zudem sind sowohl die geräte-, als auch länderspezifischen Standards einzuhalten, die in Aufbau, Form und Qualität für die Leitungen gelten. Angaben über zulässige Leitungsquerschnitte für die Schraubklemmverbindungen sind dem Kapitel "Technische Daten" zu entnehmen.

Vor der Inbetriebnahme sind sämtliche Anschlüsse. bzw. Leitungen auf einen soliden Sitz in den Schraubklemmen zu überprüfen. Alle (auch unbelegte) Schraubklemmen müssen bis zum Anschlag nach rechts gedreht und somit sicher befestigt werden, damit sie sich bei Erschütterungen und Vibrationen nicht lösen können.

Überspannungen an den Anschlüssen des Gerätes sind auf die Werte der Überspannungskategorie II zu begrenzen.

Bezüglich Einbausituation, Verdrahtung, Umgebungsbedingungen sowie Abschirmung und Erdung von Zuleitungen gelten die allgemeinen Standards für den Schaltschrankbau in der Maschinenindustrie sowie die spezifischen Abschirmvorschriften des Herstellers.

Diese finden Sie unter [www.motrona.de/download.html](http://www.motrona.de/download.html) --> [Allgemeine EMV-Vorschriften für Verkabelung, Abschirmung, Erdung]

## <span id="page-4-1"></span>1.4. Reinigungs-, Pflege- und Wartungshinweise

Zur Reinigung der Frontseite verwenden Sie bitte ausschließlich ein weiches, leicht angefeuchtetes Tuch. Für die Geräte-Rückseite sind keinerlei Reinigungsarbeiten vorgesehen bzw. erforderlich. Eine außerplanmäßige Reinigung obliegt der Verantwortung des zuständigen Wartungspersonals, bzw. dem jeweiligen Monteur. Im regulären Betrieb sind für das Gerät keinerlei Wartungsmaßnahmen erforderlich. Bei unerwarteten Problemen, Fehlern oder Funktionsausfällen muss das Gerät an die motrona GmbH geschickt und dort überprüft sowie ggfs. repariert werden. Ein unbefugtes Öffnen und Instandsetzen kann zur Beeinträchtigung oder gar zum Ausfall der vom Gerät unterstützten Schutzmaßnahmen führen.

# <span id="page-5-0"></span>2.Funktionsbeschreibung

Das BG200 soll als Anzeige- und Bediengerät für die motrona Sicherheitsgeräte eingesetzt werden. Durch die intuitive Bedienung ist das BG200 schnell, einfach und flexibel einsetzbar.

Das BG200 kann direkt am Sicherheitsgerät verwendet werden. Dabei stehen eine Vielzahl an Funktionen und Anwendungsmöglichkeiten zur Verfügung (abhängig vom Typ des Sicherheitsgerätes und abhängig von dessen DIL-Schalter Einstellung).

## <span id="page-5-1"></span>2.1. Anwendungen am Sicherheitsgerät (DS230/DS240/DS250/DS260)

Aufgesteckt auf einem motrona Sicherheitsgerät (DS230/DS240/DS250/DS260) ist die Funktion des BG200 abhängig von der Einstellung DIL-Schalter des Sicherheitsgerätes. Es wird zwischen drei verschiedenen Geräte-Modi unterschieden:

- "Normal Operation" (siehe Kapitel [5.1\)](#page-7-1)
	- o Zweikanalige Frequenzanzeige
	- o Individuell skalierte Anzeige für z. B. Geschwindigkeiten, Produktionsraten, …
	- o Visuelle Fehlermeldung
- "Factory Settings" (siehe Kapitel [5.2\)](#page-9-0)
	- o Keine Funktion
- "Programming Mode" (siehe Kapitel [5.3\)](#page-10-0)
	- o Bearbeiten und Speichern der BG200-Parameter
	- o Bearbeiten und Speichern der Sicherheitsgeräte-Parameter
	- o Kopieren der Sicherheitsgeräte-Parameter

# <span id="page-6-0"></span>3.Montage auf dem Sicherheitsgerät

Die Montage des Bediengerätes BG200 erfolgt durch einfaches Aufstecken auf das Sicherheitsgerät. Über die 8-polige Stiftleiste werden beide Geräte miteinander verbunden. Ein mechanischer Verpolungsschutz sorgt dafür, dass das Gerät nicht verkehrt herum aufgesteckt werden kann. Durch Neodym-Magnete wird eine sichere Verbindung gewährleistet.

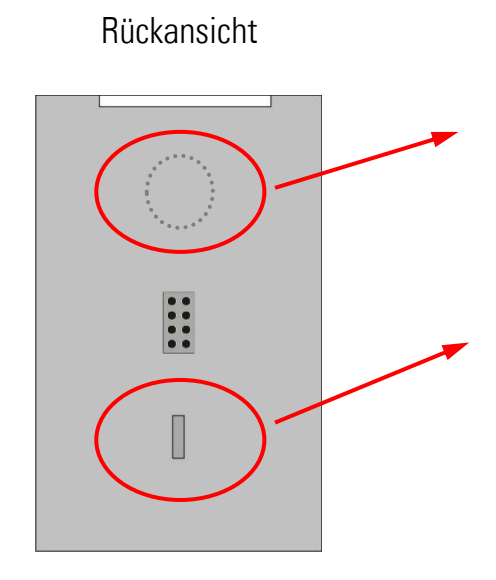

Neodym-Magnet:

Neodym-Magnet für sichere Montage.

Verpolungsschutz:

Mechanischer Verpolungsschutz.

## <span id="page-6-1"></span>4.Elektrische Anschlüsse

## <span id="page-6-2"></span>4.1. 8-polige Stiftleiste

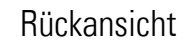

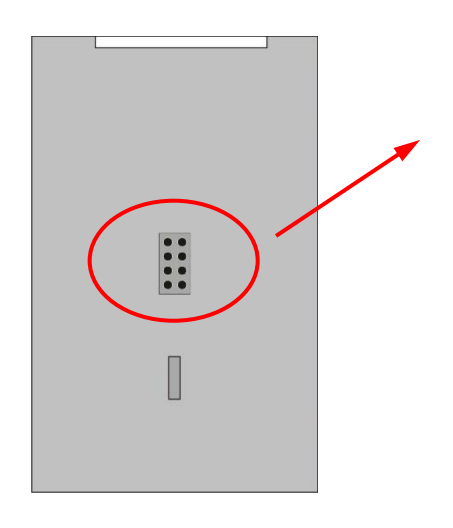

### 8-pol. Stiftleiste:

Über diese Schnittstelle wird das BG200 mit einem Sicherheitsgerät verbunden.

Nach der Initialisierung können Parameter geladen, editiert und gespeichert werden.

# <span id="page-7-0"></span>5.Parametrierung am Sicherheitsgerät

Das BG200 wird über die sechs Tastenfelder auf dem Touchscreen bedient.

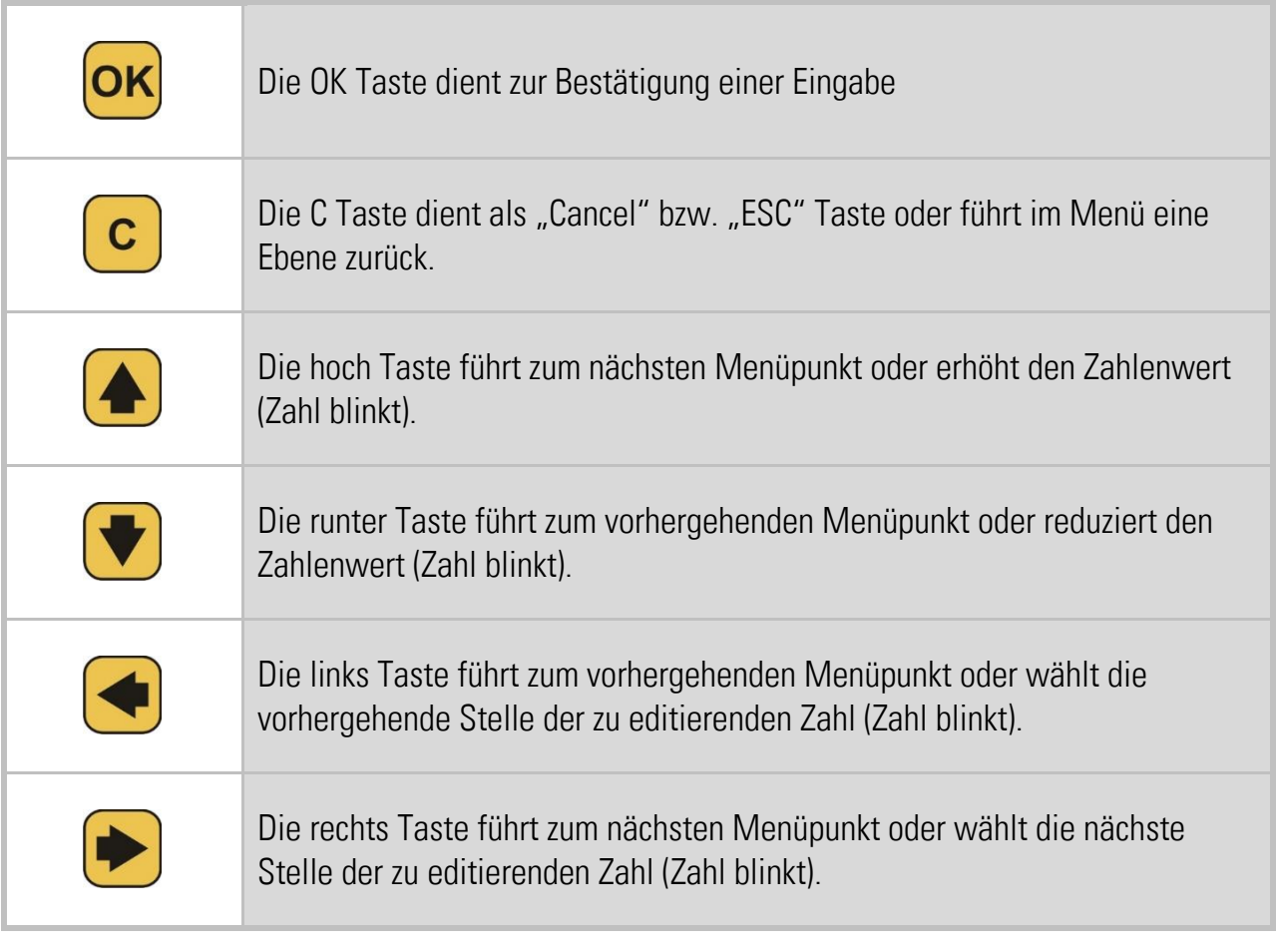

<span id="page-7-1"></span>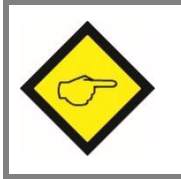

Der Touchscreen ist nur aktiv, wenn das Bediengerät BG200 mit einem Sicherheitsgerät verbunden ist.

## <span id="page-8-0"></span>5.1. Geräte-Modus "NORMAL OPERATION"

Der DIL-Schalter am Sicherheitsgerät steht auf:

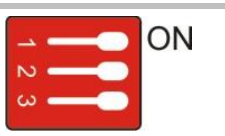

In diesem Modus kann über die Pfeiltastenfelder am Bediengerät BG200 zwischen folgenden Anzeigen umgeschaltet werden:

### <span id="page-8-1"></span>5.1.1.Anzeige 1: Frequenzen in Hz

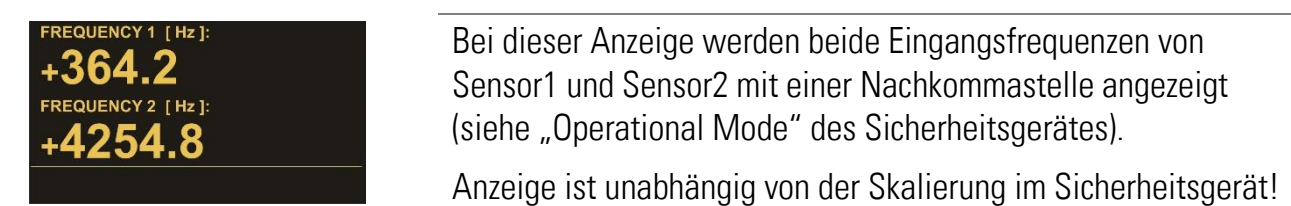

### <span id="page-8-2"></span>5.1.2.Anzeige 2: Abweichung in %

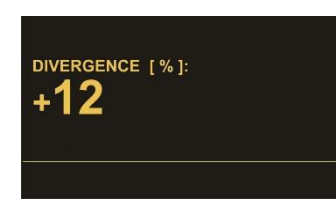

Bei dieser Anzeige wird die prozentuale Abweichung der beiden Eingangsfrequenzen zueinander angezeigt. (siehe "Div. Calculation" des Sicherheitsgerätes).

Diese Anzeige ist abhängig von den im Sicherheitsgerät eingestellten Divergenz Parametern und den Sensor Menus!

### <span id="page-8-3"></span>5.1.3.Anzeige 3: Skalierte Anzeige Input 1

### SCALED INPUT 1 [min-1]:  $+155.84$

Bei dieser Anzeige wird die Eingangsfrequenz von Sensor1 mit den im Sicherheitsgerät eingestellten Parametern aus dem "OPU-Menu" umgerechnet und angezeigt. \*) Siehe Kapitel [6.1](#page-17-0)

### <span id="page-8-4"></span>5.1.4.Anzeige 4: Skalierte Anzeige Input 2

## SCALED INPUT 2 [pcs/h]:  $+1.250$

Bei dieser Anzeige wird die Eingangsfrequenz von Sensor2 mit den im Sicherheitsgerät eingestellten Parametern aus dem "OPU-Menu" umgerechnet und angezeigt. \*) Siehe Kapitel [6.1](#page-17-0)

Beispiele zur Anzeige von Geschwindigkeiten, Drehzahlen, Produktionsraten, … siehe Kapitel [7.](#page-20-0) Hinweise zu Fehler- bzw. Error-Meldungen in der Statuszeile siehe Kapitel [8.](#page-21-0)

Der max. Anzeigewert ist +/- 999 999 999.

\*) Bei Sicherheitsgeräten der Serie DS23X und DS240X mit Firmware-Version kleiner 04A befinden sich diese Parameter im BG200.

Bei Sicherheitsgeräten der Serie DS250 und DS260 ist eine weitere Anzeige verfügbar.

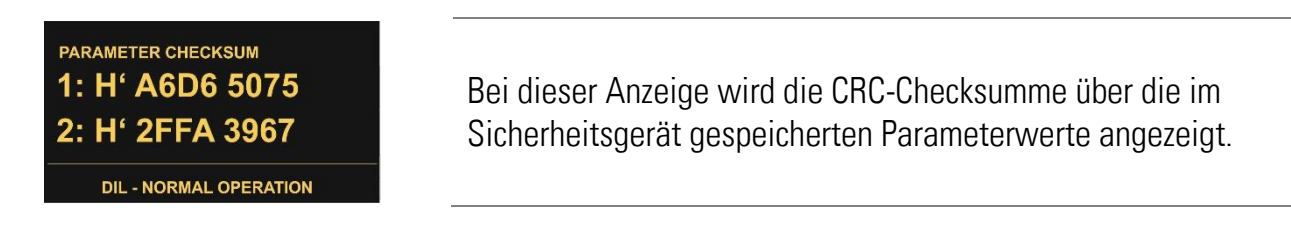

## <span id="page-9-0"></span>5.2. Geräte-Modus "FACTORY SETTINGS"

Der DIL-Schalter am Sicherheitsgerät steht auf:

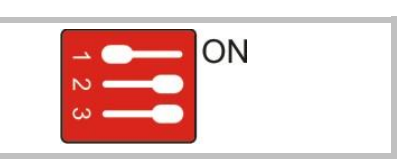

**ATTENTION! No Proper Function** 

**DIL1 - FACTORY SETTINGS** 

In diesem Modus werden beim nächsten Einschalten alle Parameter im Sicherheitsgerät auf Default-Werte gesetzt. Am BG200 ist keine Eingabe möglich!

Das Bediengerät BG200 kann nicht auf Default-Werte gesetzt werden!

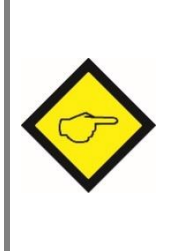

Damit die aktuellen Parametersätze des Sicherheitsgerätes nicht verloren gehen, besteht die Möglichkeit diese im Flash-Speicher des Bediengerätes BG200 zu speichern. Dazu müssen die Parameter zuerst aus dem Sicherheitsgerät in das Bediengerät geladen werden (siehe Kapitel [5.4\)](#page-12-0). Anschließend können die Parameter gespeichert werden (siehe Kapitel [5.6\)](#page-14-0).

## <span id="page-10-0"></span>5.3. Geräte-Modus "PROGRAMMING MODE"

Der DIL-Schalter am Sicherheitsgerät steht auf:

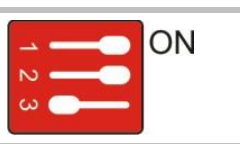

In diesem Modus können über das Tastenfeld am Bediengerät BG200 die Parameter des BG200 oder die des Sicherheitsgeräts eingestellt werden.

Ist das Bediengerät durch einen PIN-Code vor unberechtigter Benutzung geschützt, muss zuerst einer der PIN-Code eingeben werden (siehe Kapitel [5.7\)](#page-14-4).

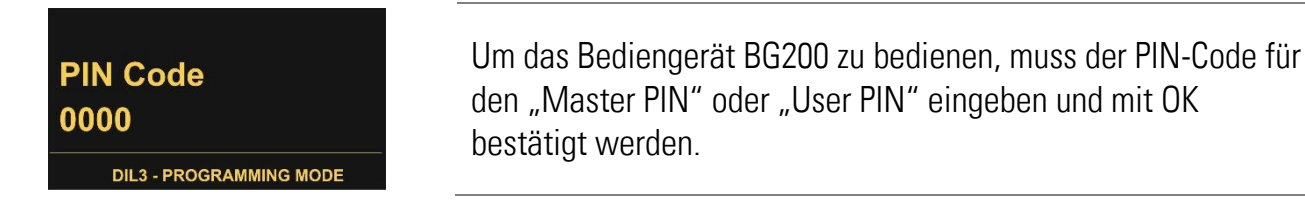

Falls der PIN verloren oder vergessen wird, kann ein Notfall-PIN 6079 eingegeben werden.

#### <span id="page-10-1"></span>5.3.1.Menüstruktur BG200

Die Parameterliste des BG200 ist unter Kapitel [6.](#page-16-0) zu finden!

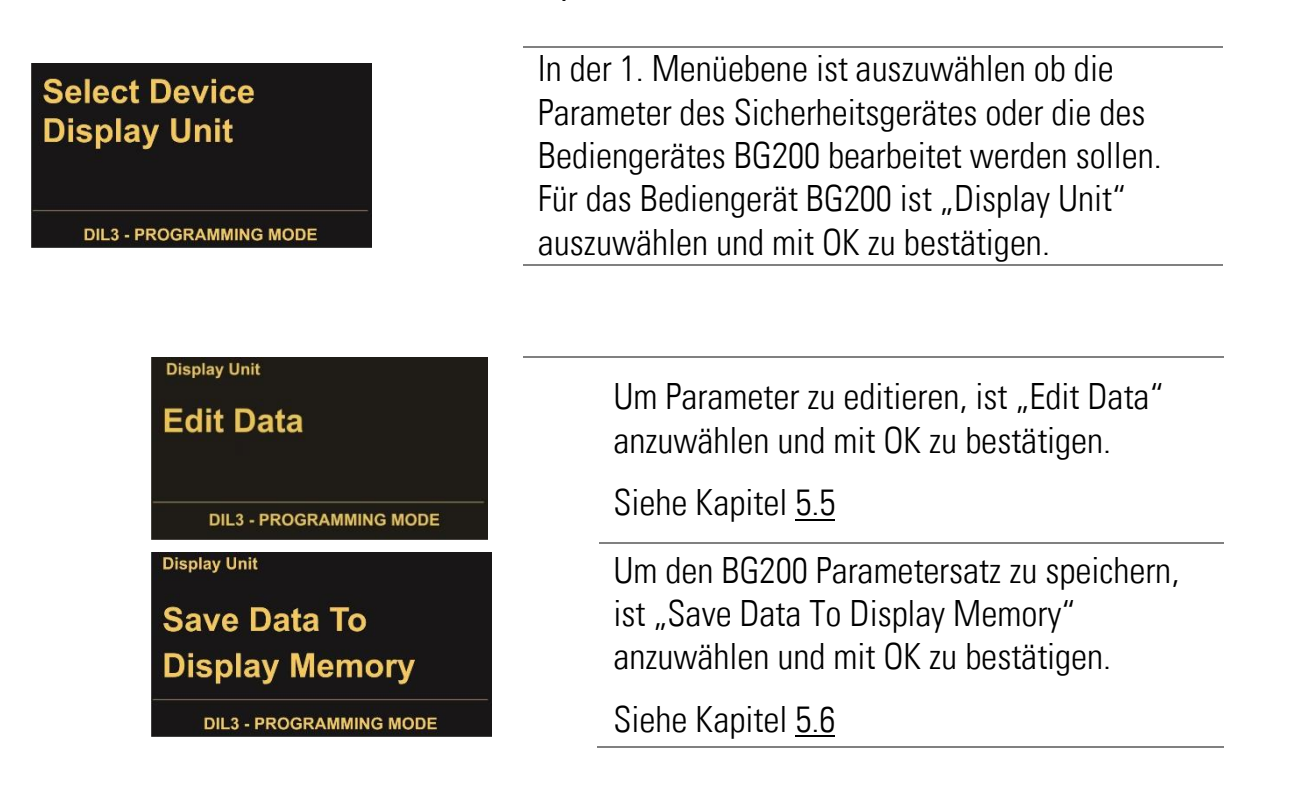

Zur Orientierung wird im Display (links oben) das aktuelle Menü aus der 1. Menüebene angezeigt.

### <span id="page-11-0"></span>5.3.2.Menüstruktur Sicherheitsgerät

#### Die Parameterliste der Sicherheitsgeräte ist in der jeweiligen Bedienungsanleitung zu finden!

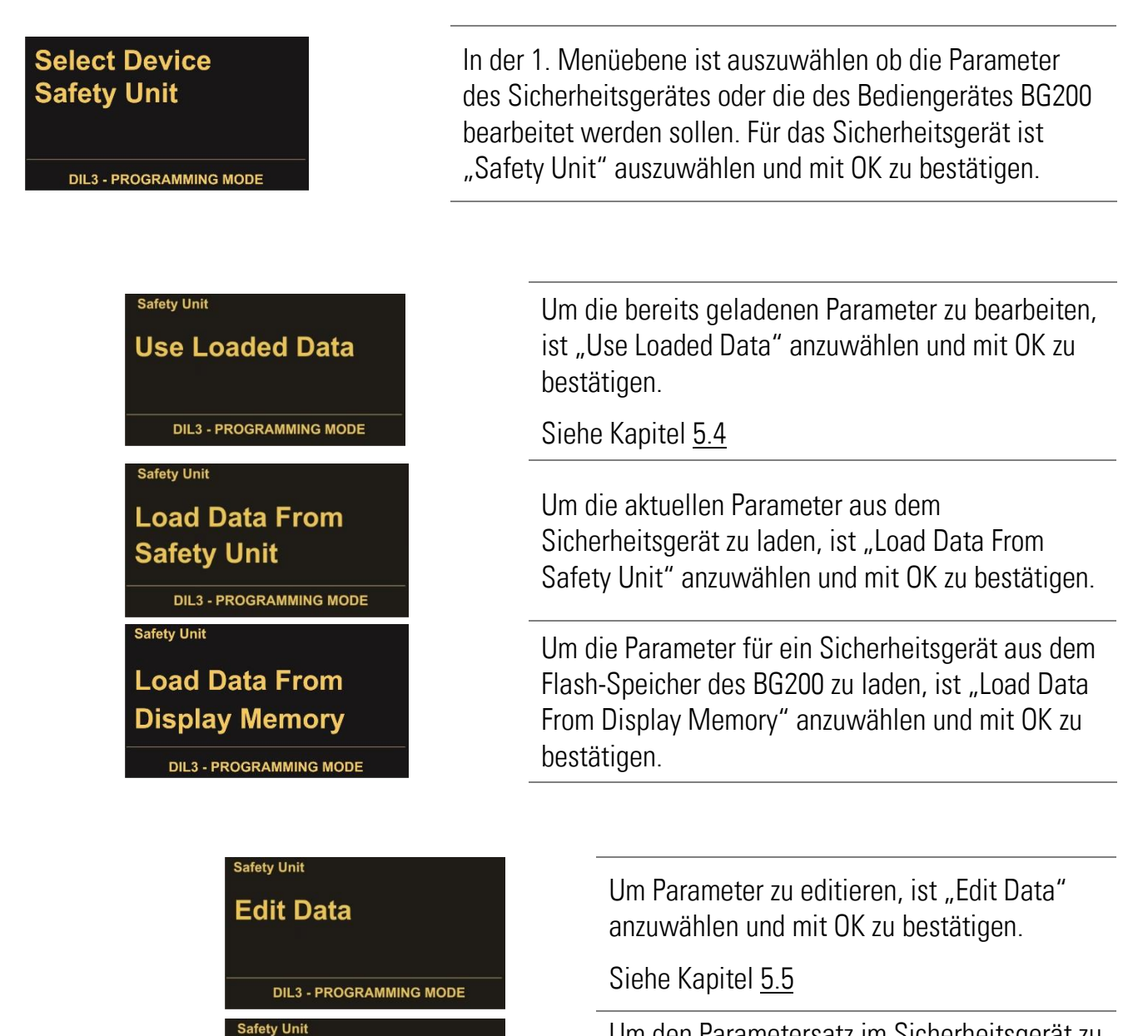

Um den Parametersatz im Sicherheitsgerät zu speichern, ist "Save Data To Safety Unit" anzuwählen undmit OK zu bestätigen.

#### Siehe Kapitel [5.6](#page-14-0)

Um den Parametersatz des Sicherheitsgerätes im Flash-Speicher des BG200 zu speichern, ist "Save Data To Display Memory" anzuwählen und mit OK zu bestätigen.

Zur Orientierung wird im Display (links oben) das aktuelle Menü aus der 1. Menüebene angezeigt.

**Save Data To Safety Unit** 

**Save Data To** 

**Display Memory** 

**DIL3 - PROGRAMMING MODE** 

**Safety Unit** 

**DIL3 - PROGRAMMING MODE** 

## <span id="page-12-0"></span>5.4. Parameter laden

### <span id="page-12-1"></span>5.4.1.Sicherheitsgeräte-Parameter

Das "Load Data From..."-Menü befindet sich unter:

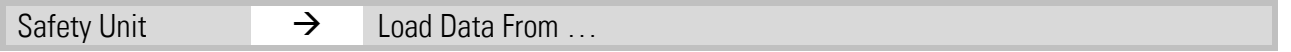

Nachdem in der 1. Menüebene der Menüpunkt "Safety Unit" (Sicherheitsgerät) ausgewählt wurde, stehen die zu ladenden Parametersätze zu Auswahl.

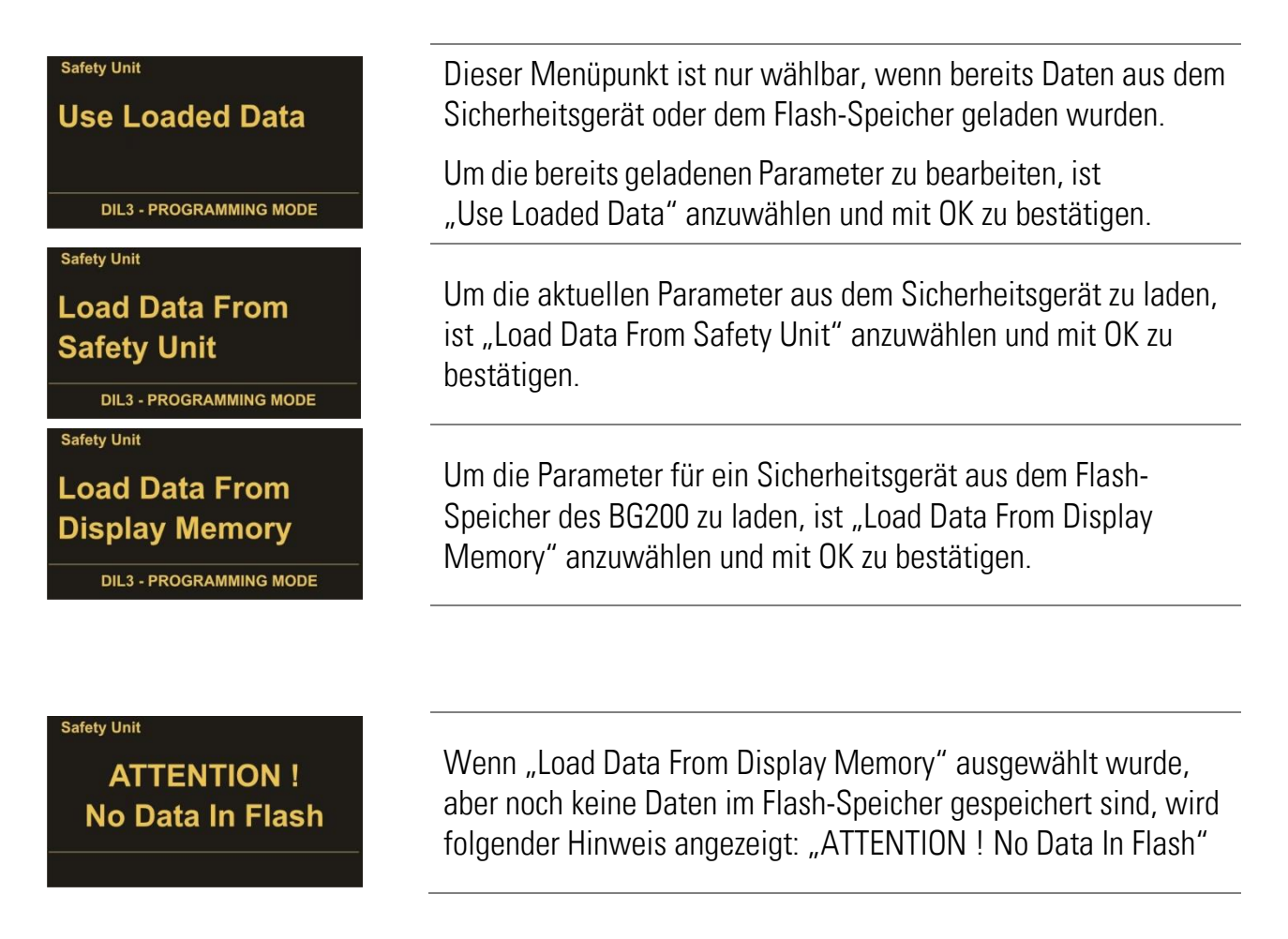

### <span id="page-12-2"></span>5.4.2.BG200-Parameter

Das Menü "Load Data From ..." steht nur für die Parameter der Sicherheitsgeräte zur Verfügung. Die Parameter für das BG200 werden direkt geladen, nach dem in der 1. Menüebene der Menüpunkt "Display Unit" (Bediengerät BG200) angewählt wurde.

## <span id="page-13-0"></span>5.5. Parameter editieren

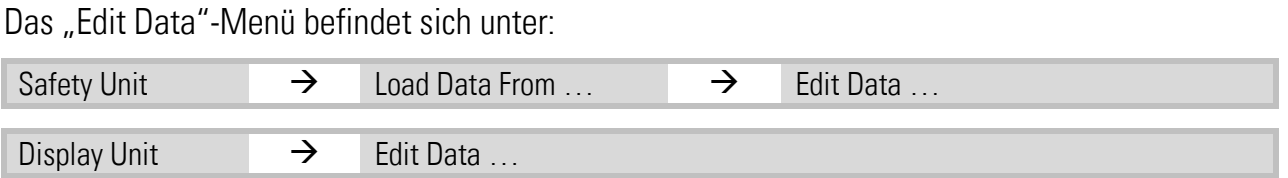

Nachdem in der 1. Menüebene das zu editierende Gerät (Safety Unit oder Display Unit) und nachfolgend der Menüpunkt "Edit Data" ausgewählt wurde, wird die Auswahl der Parametergruppen angezeigt. Unter den Parametergruppen sind die jeweiligen Parameter aufgelistet.

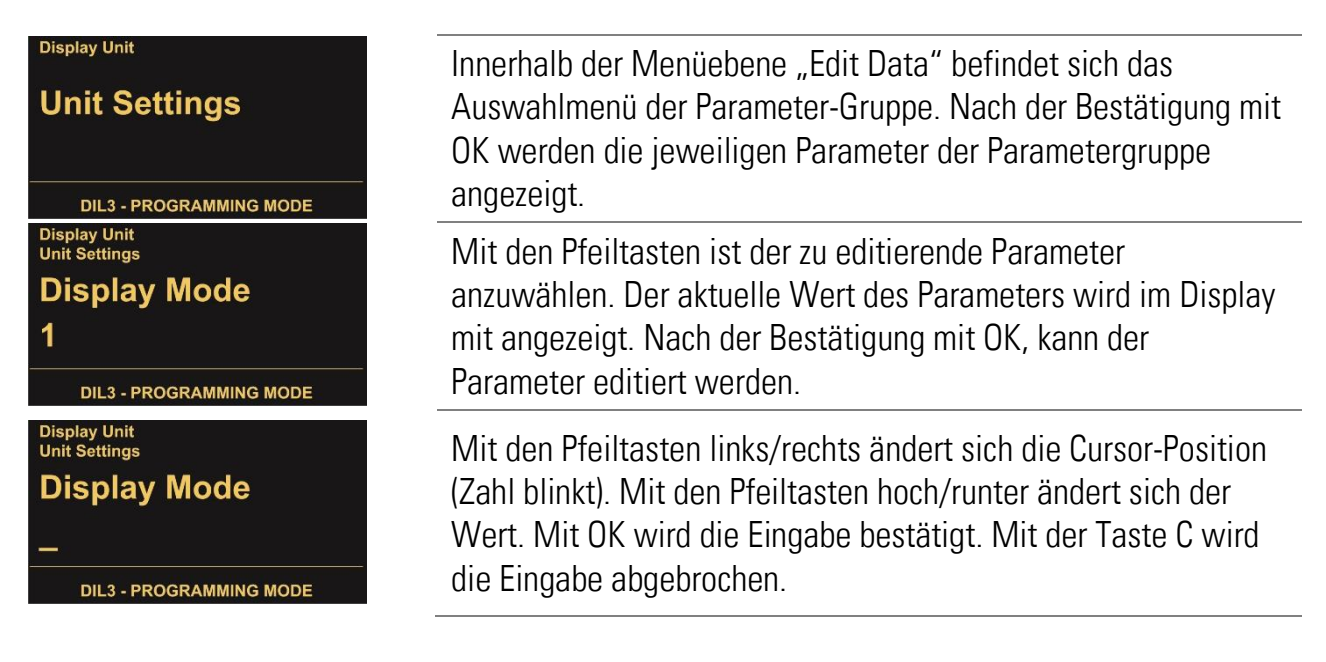

Nachdem Parameter geändert wurden, muss noch gespeichert werden, damit die Änderungen auch nach dem Ausschalten/Abziehen des Bediengerätes noch verfügbar sind (siehe Kapitel [5.6\)](#page-14-0).

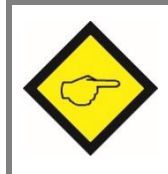

Parameteränderungen des Sicherheitsgerätes sind erst nach dem Speichern im Sicherheitsgerät aktiv (siehe Kapitel [5.6.1\)](#page-14-1).

## <span id="page-14-0"></span>5.6. Parameter speichern

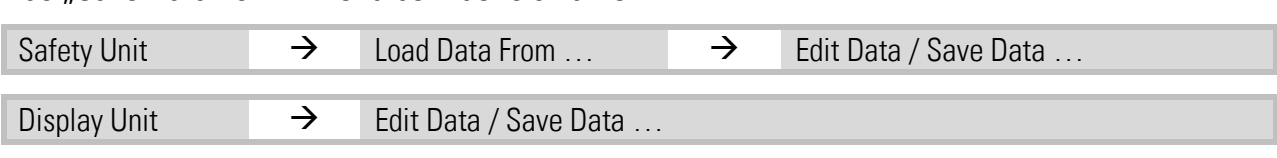

#### Das Save Data To… "-Menü befindet sich unter:

#### <span id="page-14-1"></span>5.6.1.Sicherheitsgeräte-Parameter speichern

Für die Parameter des Sicherheitsgerätes können folgende Speicherorte ausgewählt werden:

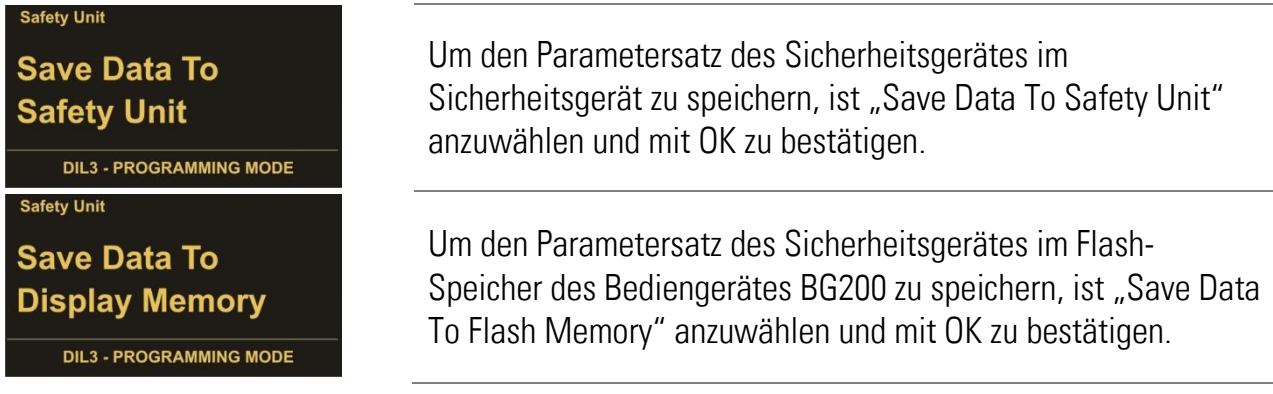

#### <span id="page-14-2"></span>5.6.2.Bediengeräte-Parameter speichern

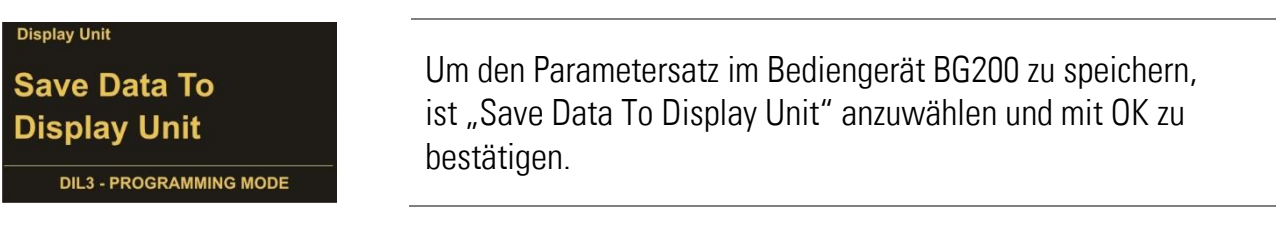

### <span id="page-14-3"></span>5.6.3.Hinweise zum speichern

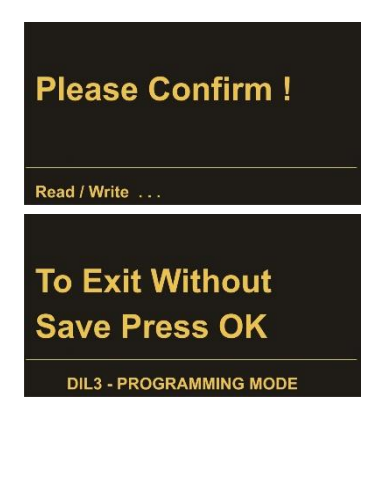

Um die Speicherung durchzuführen muss der Vorgang mit OK bestätigt werden. Der Speicherort wird zur Überprüfung in der Infozeile angezeigt.

Wurden Parameter geändert und das Menü soll ohne speichern verlassen werden, muss der Vorgang "Exit Without Save Press OK" mit der Taste OK bestätigt werden. Mit der Taste C gelangt man zurück zum Speichermenü.

<span id="page-14-4"></span>Wurde das Menü ohne zu speichern verlassen, sind die Daten nicht verloren. Über das Menü "Use Loaded Data" (siehe Kapitel [5.4\)](#page-12-0) sind die Daten weiterhin verwendbar.

## <span id="page-15-0"></span>5.7. Master PIN und User PIN

Das BG200 verfügt über zwei Passwortebenen. Das Geräte wird werksseitig mit den Werten Master PIN = 0000 und User PIN = 0000 ausgeliefert und ist somit nicht passwortgeschützt. Ein Vollzugriff auf alle Funktion ist möglich. Das Bediengerät BG200 kann jedoch vor unbefugtem Zugriff geschützt werden indem eine PIN-Vorgabe ungleich 0000 gewählt wird.

Die beiden Parameter können im Menü "Unit Settings" geändert werden.

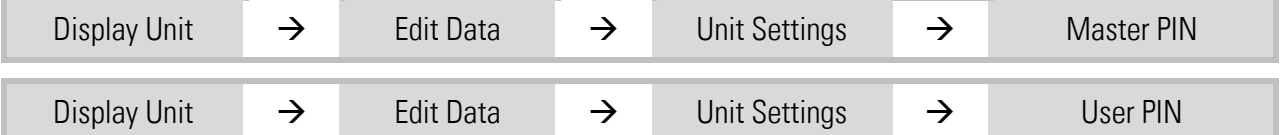

Es kann ein 4-stelliger PIN-Code nach Wahl eingegeben werden. Nach der Bestätigung mit OK muss die Änderung noch gespeichert werden (siehe Kapitel [5.6\)](#page-14-0), damit beim nächsten Einschalten das Bediengerät BG200 durch einen PIN-Code geschützt ist.

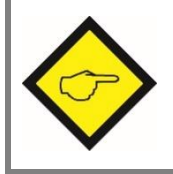

Bei Verwendung eines "User PIN" sollte immer auch ein "Master PIN" vergeben werden, damit der Zugriff auf die BG200 Parameter erhalten bleibt.

### <span id="page-15-1"></span>5.7.1.Master PIN

Bei der Verwendung des "Master PIN" kann der Benutzer durch Eingabe des PIN-Codes auf alle Funktionen und Parameter im Sicherheitsgerät sowie im Bediengerät zugreifen.

### <span id="page-15-2"></span>5.7.2.User PIN

Bei der Verwendung des "User PIN" kann der Benutzer durch Eingabe des PIN-Codes nur die im Bediengerät gespeicherten Daten des Sicherheitsgerätes laden und diese an das Sicherheitsgerät übertragen. Jegliches Bearbeiten der Parametrer im Sicherheitsgerät und im Bediengerät ist gesperrt.

Es sind nur folgende Menüpunkte verfügbar:

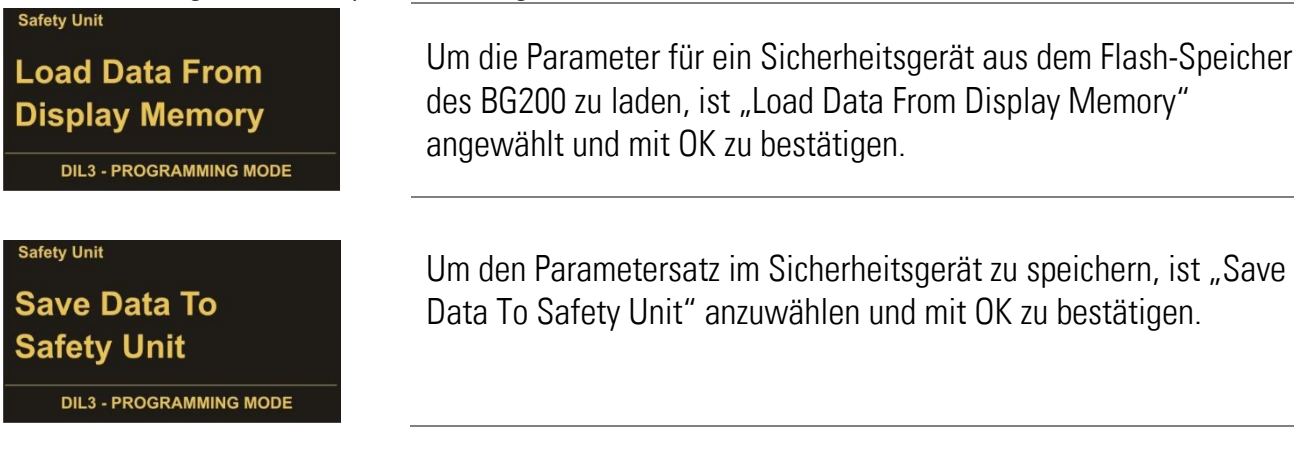

# <span id="page-16-0"></span>6.Parameterliste BG200

Die Parameterliste der Sicherheitsgeräte ist im jeweiligen Safety Manual zu finden! Die Parameter für "Input Scaling" sind unter folgendem Menü des Sicherheitsgerätes zu finden:

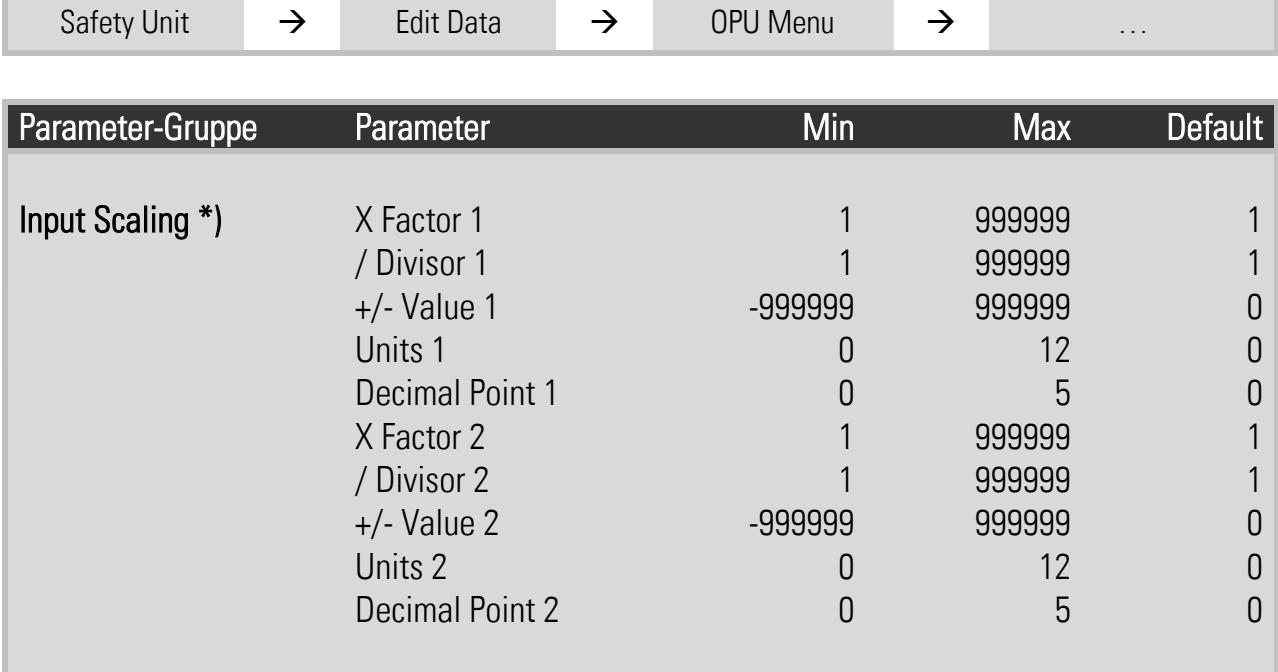

Die Parameter für "Unit Settings" und "Serial Settings" sind unter folgendem Menü zu finden:

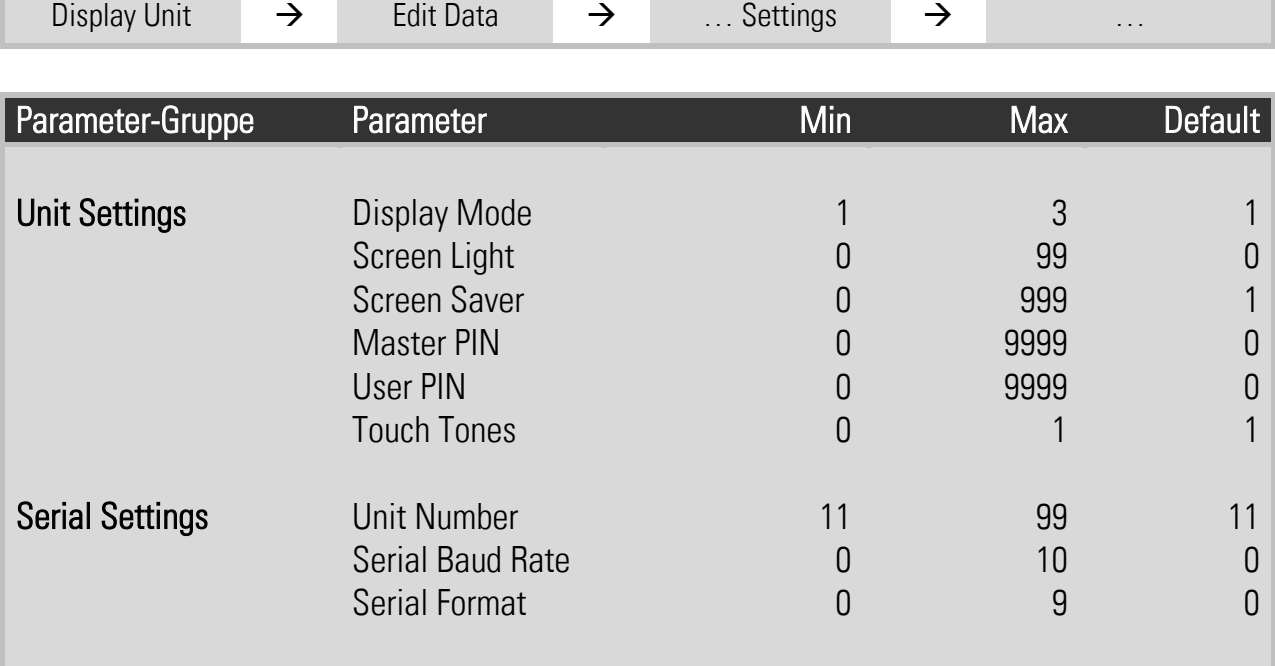

\*) Bei Sicherheitsgeräten der Serie DS230 und DS240 mit einer Firmware-Version kleiner 04A befinden sich die Parameter für die Skalierung im BG200, bei allen Folgeversionen befinden sich diese Parameter im Sicherheitsgerät im OPU Menu.

## <span id="page-17-0"></span>6.1. Input Scaling für Anzeige 3 und 4

Dieses Menu befindet sich ab Version DS23004A im Sicherheitsgerät als OPU Menu!

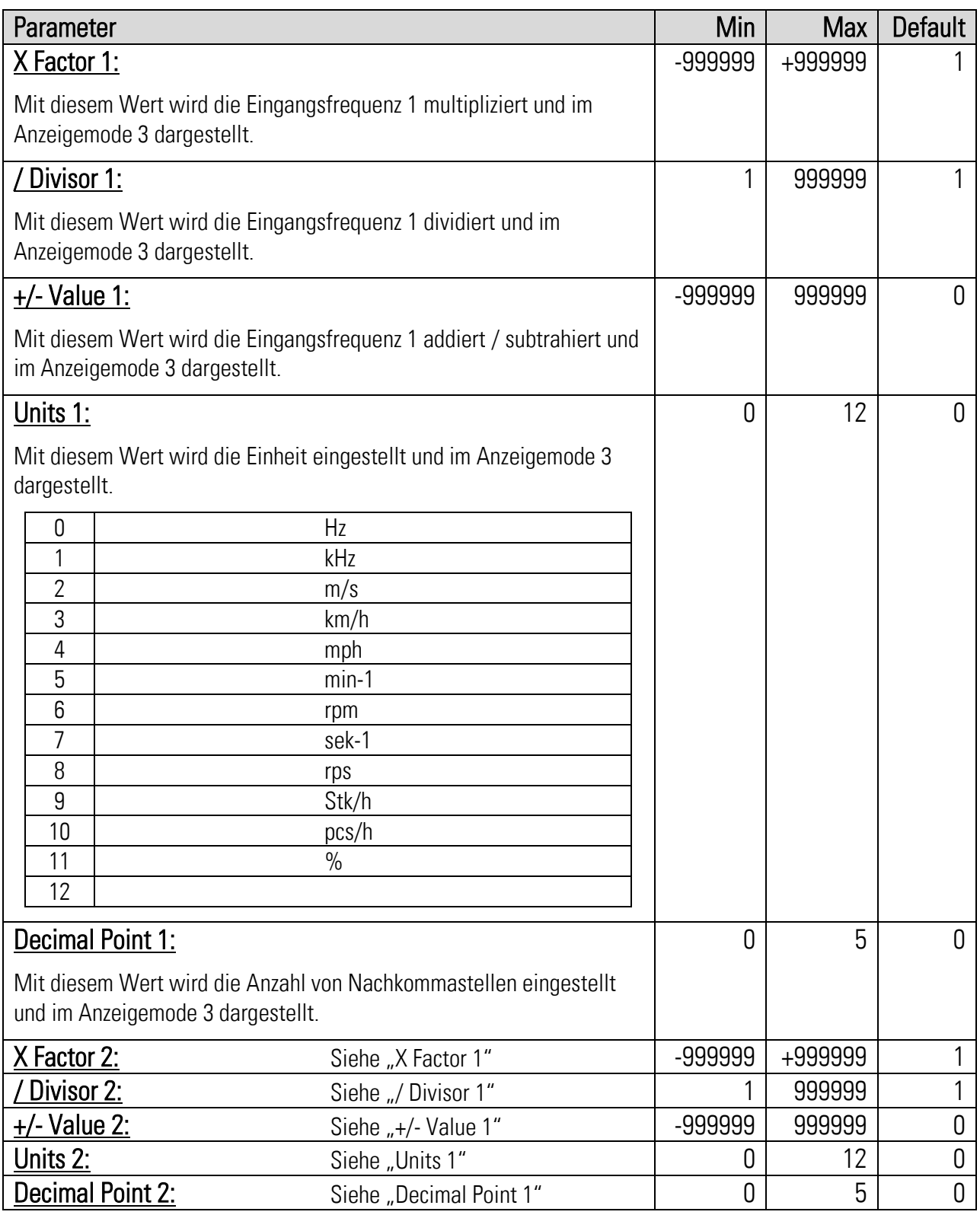

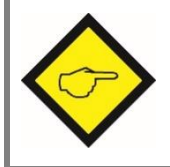

Beispiele zur Anzeige von Frequenzen, Geschwindigkeiten, Drehzahlen, Produktionsraten,  $\ldots$  sind im Kapitel  $\overline{2}$  zu finden.

## <span id="page-18-0"></span>6.2. Unit Settings

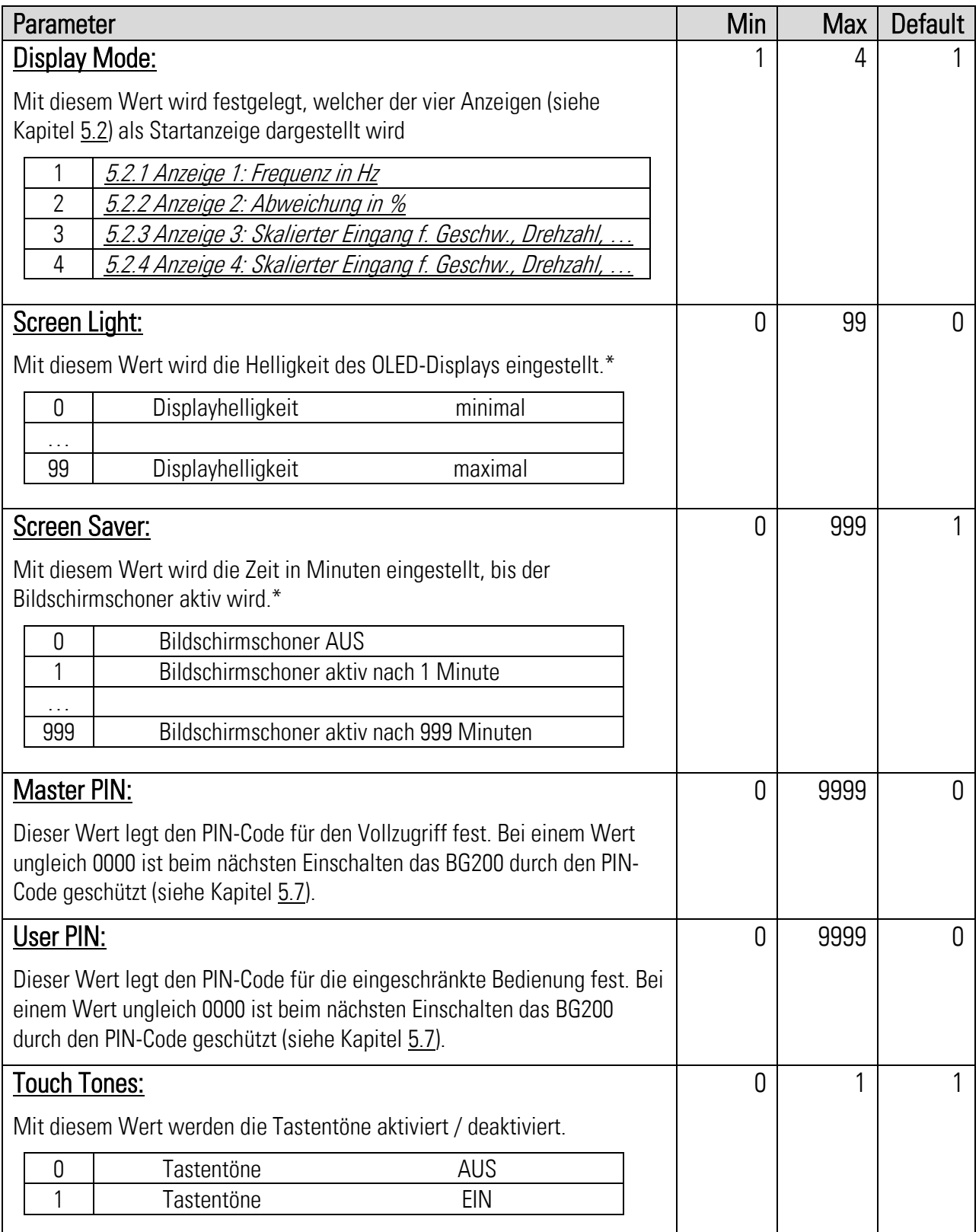

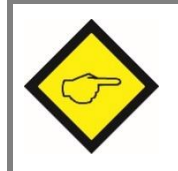

\*) Änderungen am Bediengerät, z. B. "Screen Light" oder "Screen Saver" sind zwar sofort wirksam, gehen aber ohne Speicherung wieder verloren (siehe Kapitel [5.6\)](#page-14-0)!

## <span id="page-19-0"></span>6.3. Serial Settings

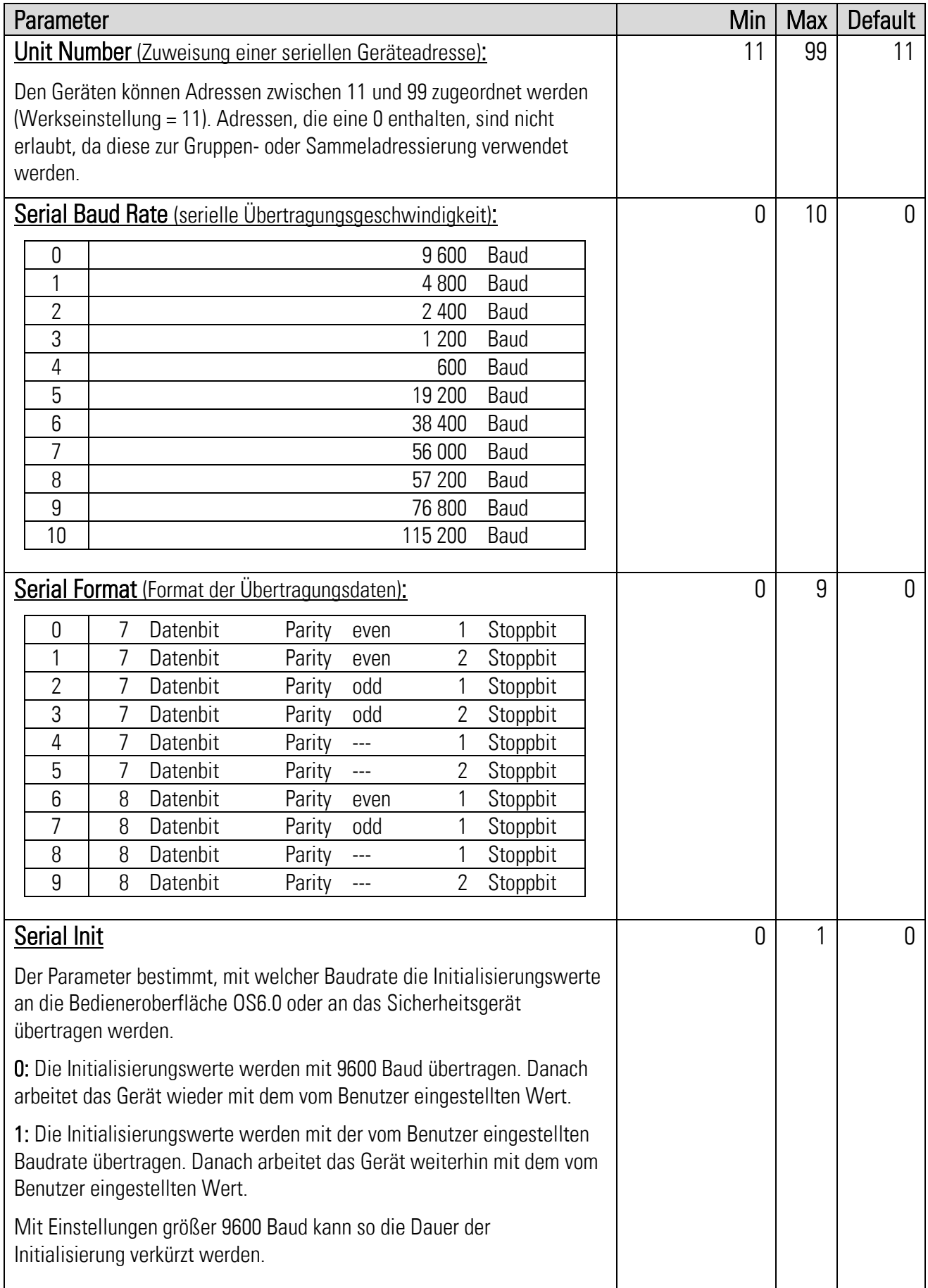

# <span id="page-20-0"></span>7.Beispiel individuell skalierbare Anzeige

Über den DIL-Schalter des Sicherheitsgerätes wird der Geräte Modus gewählt.

Das Bediengerät arbeitet direkt mit den vom Sicherheitsgerät gemessenen Frequenzen. Welche Eingänge das Sicherheitsgerät verwendet, muss unter "Betriebsart" in den Parametern des Sicherheitsgerätes festgelegt werden.

Bei Sicherheitsgeräten mit Version kleiner 04A befinden sich die Parameter für die Skalierung im BG200. Ab Version DS23004A befinden sich die Parameter im Sicherheitsgerät im OPU Menu.

Änderungen sind erst nach dem Speichern wirksam! Siehe Kapitel [5.5](#page-13-0)

Die Berechnung für die individuell skalierbare Anzeige setzt sich wie folgt zusammen:

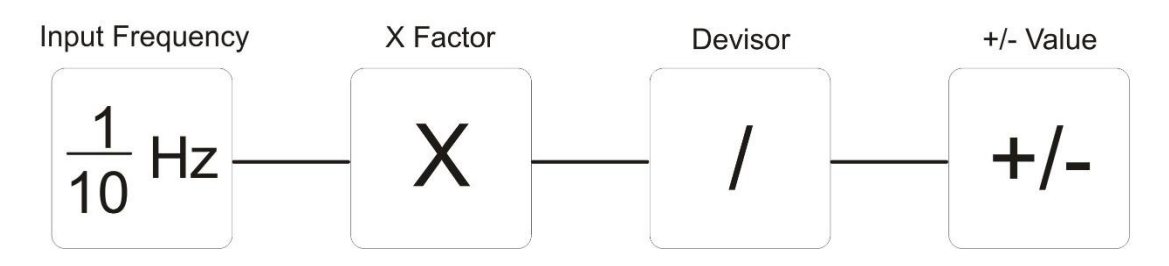

Die Einheit ("Units") sowie die Anzahl der Nachkommastellen ("Decimal Point") sind frei wählbar und haben keinen Einfluss auf die Genauigkeit der Berechnung.

### Beispiele für eine Eingangsfrequenz von 1 kHz:

Wird bei Anzeige 1 "Frequency" 1000.0 [Hz] angezeigt, können in der Parametergruppe "Input Scaling" z. B. folgende Skalierungen vorgenommen werden, die dann in der Anzeige 3 "Input" dargestellt werden.

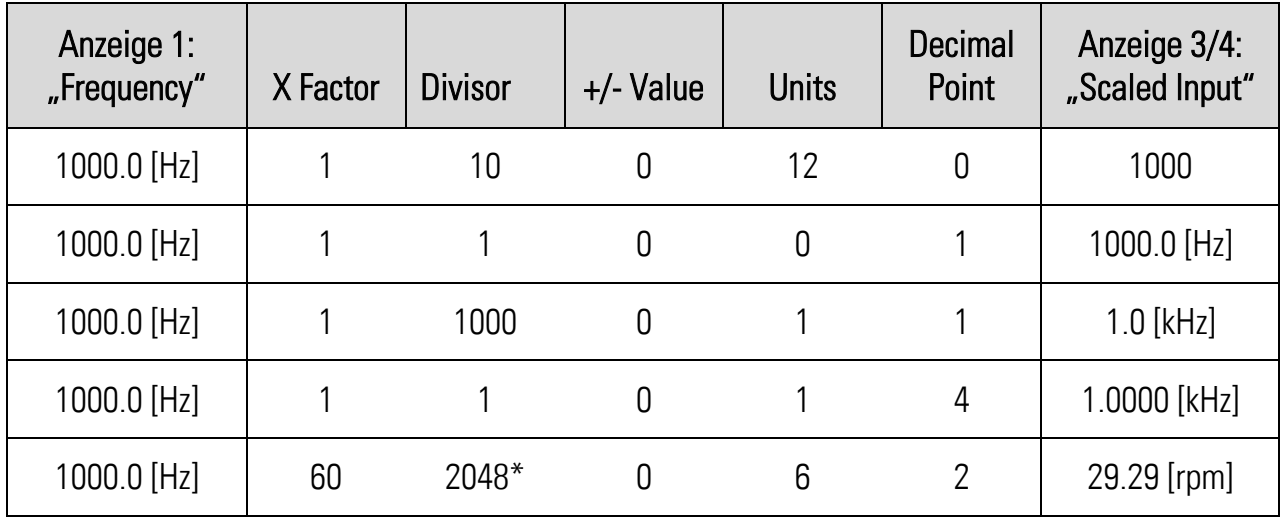

\*) Anzahl der Impulse pro Umdrehung des Drehimpulsgebers

Parameter der Parametergruppe "Input Scaling" siehe Kapitel [6.1](#page-17-0) Anzeige 1 "Frequency" bzw. Anzeige 3/4 "Scaled Input" siehe Kapitel [5.1](#page-7-1)

# <span id="page-21-0"></span>8.Fehlermeldungen (Error)

## <span id="page-21-1"></span>8.1. Fehlermeldungen vom Sicherheitsgerät

Fehler- bzw. Statusmeldungen werden im Display des BG200 unter der Trennlinie angezeigt.

### Runtime Error / Initial Error:

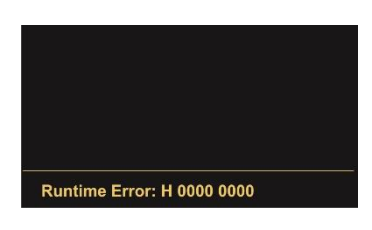

Fehlermeldungen vom Sicherheitsgerät werden in der Statuszeile des Displays mit einer Hexadezimalzahl (H) angegeben. In der Bedienungsanleitung des Sicherheitsgerätes ist eine Auflistung aller Werte und der dazugehörigen Fehler zu finden.

### Beispiel:

Die Hexadezimalzahl der Fehlermeldung setzt sich aus einzelnen Fehlern zusammen:

Runtime Error:H 0000 0386 H 0000 0200 H 0000 0100 H 0000 0080 H 0000 0004 H 0000 0002

## <span id="page-22-0"></span>8.2. Fehlermeldungen vom BG200

Fehler- bzw. Statusmeldungen werden im Display des BG200 unter der Trennlinie angezeigt.

### Communication Offline:

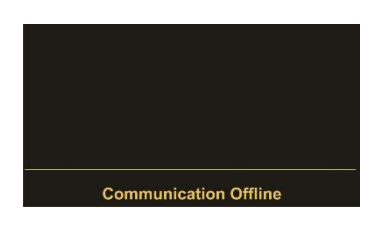

Bei der Statusmeldung "Communication Offline" müssen die seriellen Einstellungen überprüft und ggfs. angepasst werden oder das Sicherheitsgerät aus- und wieder eingeschaltet werden, so dass sich sowohl das Sicherheits- als auch das Bediengerät neu initialisieren können.

### CRC Error:

Der "CRC Error" wird ausgelöst, wenn Daten beim Speichern oder Laden in / aus dem Flash-Speicher beschädigt wurden. Die Daten aus dem Flash können nicht mehr geladen bzw. verwendet werden und müssen neu gespeichert werden.

#### Readback Error:

Der "Readback Error" wird ausgelöst, wenn die ins Sicherheitsgerät übertragenen Daten nicht mit den zurückgelesenen Daten übereinstimmen.

#### Serial Error:

Der "Serial Error" wird ausgelöst, wenn es bei der seriellen Übertragung zu Fehlern kommt, z. B. Parity Fehler oder Übertragungsfehler. Das BG200 muss einmal abgezogen und wieder angesteckt werden, damit sich die serielle Schnittstelle neu initialisieren kann.

## <span id="page-23-0"></span>9.Technische Daten

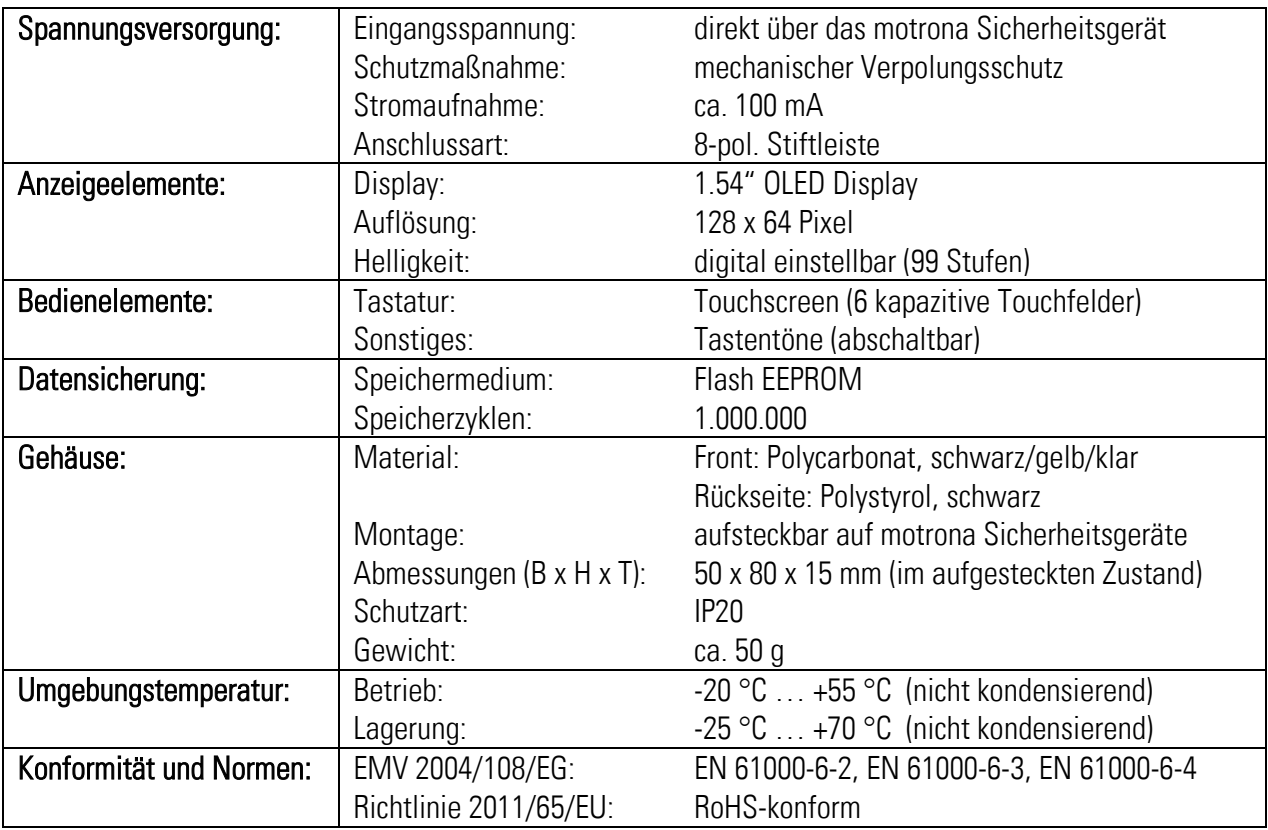

## <span id="page-24-0"></span>9.1. Abmessungen

## Vorderansicht Geitenansicht Seitenansicht

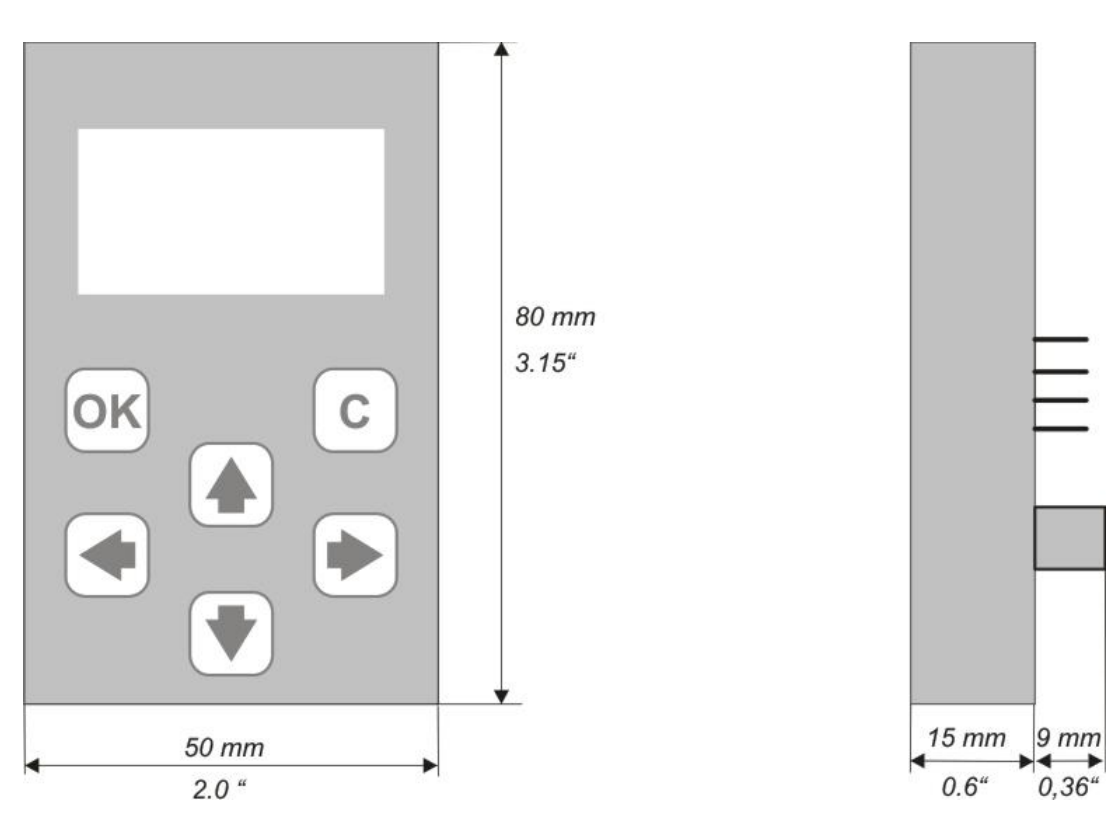

## <span id="page-25-0"></span>10. Inbetriebnahme-Formular

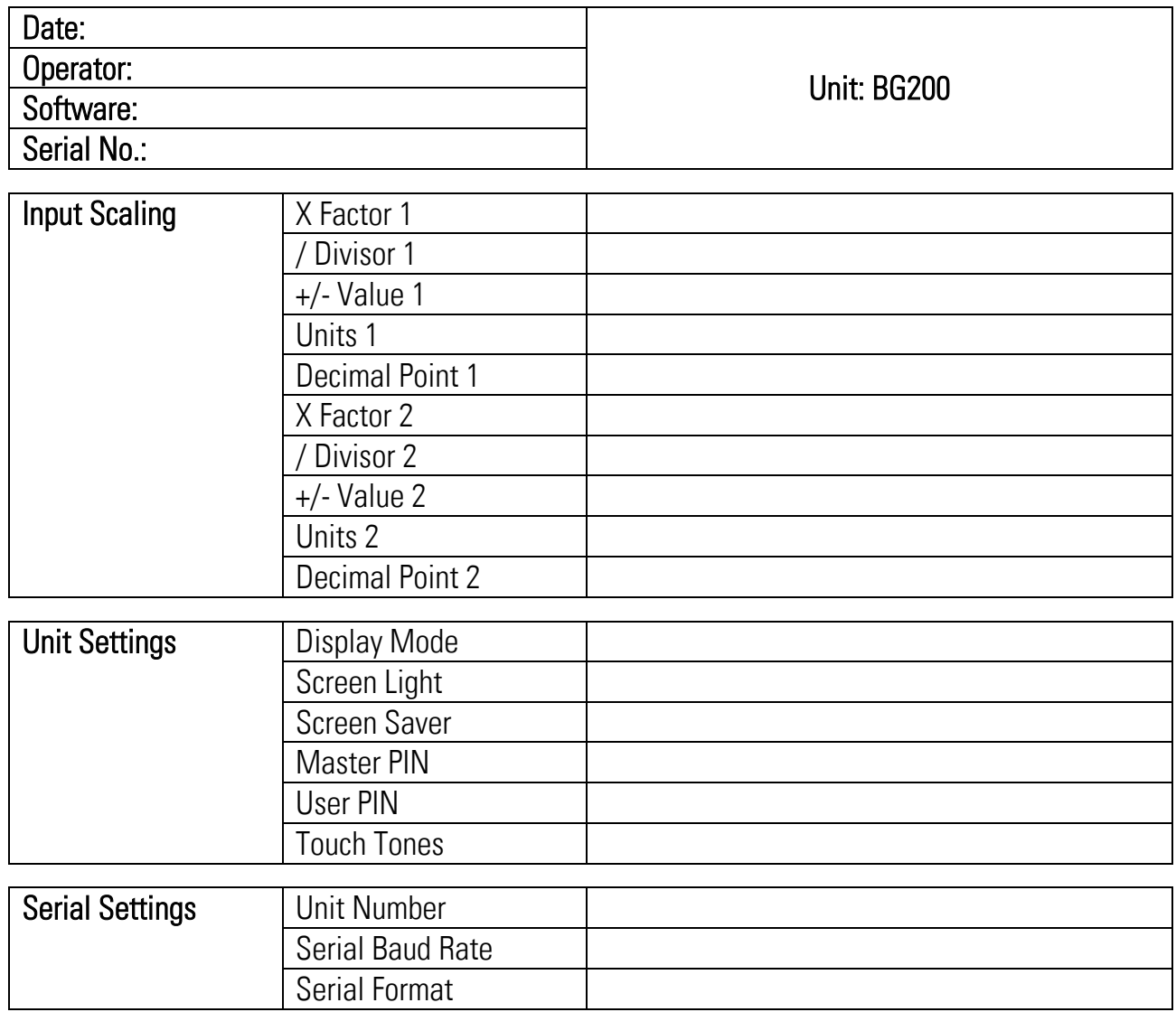